Чекмарева Ирина **Анатольевна** 10:21:03 +03'00' Подписано цифровой подписью: Чекмарева Ирина Анатольевна 10:21:03 +03'00'

Муниципальное общеобразовательное учреждение Брейтовская средняя общеобразовательная школа

## РАССМОТРЕНО

Руководитель методического объединения учителей начальных классов

Коковцева Л.Б. Протокол № 1 от «30» августа 2023 г.

\_\_\_\_\_\_\_\_\_\_\_\_\_\_\_\_\_\_\_\_\_\_\_\_

# УТВЕРЖДЕНО

Директор

Чекмарёва И.А. Приказ № 84 от «30» августа 2023 г.

\_\_\_\_\_\_\_\_\_\_\_\_\_\_\_\_\_\_\_\_\_\_\_\_

АДАПТИРОВАННАЯ РАБОЧАЯ ПРОГРАММА для учащихся с ОВЗ (ЗПР) (вариант 7.2) учебного курса «Элементарная компьютерная грамотность» 3-4 «Г» класса

> Учитель: Груздева Н.Н.

2023-2024 учебный год

#### **Пояснительная записка**

Адаптированная рабочая программа по учебному курсу «Элементарная компьютерная грамотность» составлена на основе Федерального государственного образовательного стандарта начального общего образования (ФГОС НОО) обучающихся с ОВЗ и примерной программы организации [внеурочной](http://www.pandia.ru/text/category/vneurochnaya_deyatelmznostmz/) [деятельности.](http://www.pandia.ru/text/category/vneurochnaya_deyatelmznostmz/) Под ред. В. А. Горского. — 4-е изд., М.: Просвещение 2014 (стандарты второго поколения). Программа рассчитана на работу в учебном компьютерном классе.

В соответствии с учебным планом МОУ Брейтовской СОШ на преподавание курса внеурочной деятельности «Элементарная компьютерная грамотность» в 3-4 классе отводится 1 час в неделю, соответственно программа рассчитана на 34 учебных часа и реализуется к концу 3-4 класса.

## **Характеристика обучающихся 3-4 «Г» класса.**

В 3-4 «Г» классе обучается 3 человека с ОВЗ (ЗПР) (вариант 7.2).

У учащихся класса наблюдаются нарушения внимания, памяти, восприятия и др. познавательных процессов, умственной работоспособности и целенаправленности деятельности, в той или иной степени затрудняющие усвоение школьных норм и школьную адаптацию в целом. Произвольность, самоконтроль, саморегуляция в поведении и деятельности сформированы недостаточно. Обучаемость удовлетворительная, но часто избирательная и неустойчивая, зависящая от уровня сложности и субъективной привлекательности вида деятельности, а также от актуального эмоционального состояния.

## **Создание специальных условий для детей с ограниченными возможностями здоровья, имеющих задержку психического развития.**

Учитывая психофизиологические особенности обучающихся с ограниченными возможностями здоровья (ЗПР) (дисграфия, дислексия, низкий уровень развития мелкой моторики, общее, несформированность учебной мотивации, низкий уровень познавательной активности ) на уроках ведущими являются практический и наглядные методы, особое внимание уделяется методическим приемам стимулирования и мотивации обучения, а именно:

• организация рабочего места каждого ребёнка с обеспечением возможности постоянно находиться в зоне внимания педагога;

• дозированность задания с постепенным усложнением, увеличивая количество тренировочных упражнений, включая материал для повторения и самостоятельных работ;

• материал предоставляется в занимательной форме, используя дидактические игры и упражнения;

• поэтапность выполнения работы с обязательным обобщением и подведением итогов каждого этапа;

• индивидуализация заданий для обучающихся в соответствии с психофизическими особенностями каждого;

• эмоциональное стимулирование, создание положительной мотивации обучения, ситуации успеха;

• физкультминутки со стихами и жестами;

**При проведения** *текущей аттестации* **обучающихся с ЗПР создаются специальные условия, а именно:**

• наличие привычных для обучающихся мнестических опор: наглядных схем, шаблонов общего хода выполнения заданий;

• адаптирование инструкции с учетом особых образовательных потребностей и индивидуальных трудностей обучающихся с ЗПР:

• при необходимости адаптирование текста задания (более крупный шрифт, четкое отграничение одного задания от другого; упрощение формулировок задания и др.);

• при необходимости предоставление дифференцированной помощи: стимулирующей (одобрение, эмоциональная поддержка), организующей (привлечение внимания, концентрирование на выполнении работы, напоминание о необходимости самопроверки), направляющей (повторение и разъяснение инструкции к заданию);

• увеличение времени на выполнение заданий;

• возможность организации короткого перерыва при нарастании в поведении ребенка проявлений утомления, истощения.

## **Результаты коррекционно-развивающей работы отражают:**

• способность усваивать новый учебный материал, адекватно включаться в классные занятия и соответствовать общему темпу занятий;

• способность использовать речевые возможности на уроках при ответах и в других ситуациях общения, умение передавать свои впечатления, умозаключения так, чтобы быть понятым другим человеком, умение задавать вопросы;

• способность к наблюдательности, умение замечать новое;

• овладение эффективными способами учебно-познавательной и предметно-практической деятельности;

• стремление к активности и самостоятельности в разных видах предметно-практической деятельности;

• умение ставить и удерживать цель деятельности; планировать действия; определять и

сохранять способ действий; использовать самоконтроль на всех этапах деятельности; осуществлять словесный отчет

#### **Содержание курса 3 класс**

## **Правили поведения и техники безопасности в компьютерном кабинете**

Правила поведения в компьютерном классе. Демонстрация возможностей компьютера.

### **Компьютер и его основные устройства**

Знакомство с компьютером и его основными устройствами. Компьютерные программы. Рабочий стол, компьютерная мышь, клавиатура. Включение и выключение компьютера. Запуск программы. Завершение выполнения программы.

**Создание рисунков***. Программа Paint.* Компьютерная графика. Примеры графических редакторов. Панель инструментов графического редактора. Основные операции при рисовании: рисование и стирание точек, линий, фигур. Заливка цветом. Другие операции.

**Создание текстов.** *Программа Word.* Приемы работы с текстом. Понятие электронного текста. Сравнение его с рукописным письмом. Различия, преимущества и недостатки обоих видов письма.Панель инструментов текстового редактора. Назначение

клавиш:, Caps Lock, Tab, Space Bar (пробел). Delete, Backspace. Набор текста. Основные принципы и приемы редактирования текста. Возможности форматирования текста, предоставляемые компьютером. Параметры текста: - шрифт, начертание, цвет, выравнивание, абзац. Изучение приёмов работы с объектами: рисование, вставка рисунков, надписей и заголовков.

#### **Создание презентаций.** *Программа Power Point*

Знакомство с редактором Power Point, меню программы, создание презентации на заданные темы, использование эффектов анимации.

#### **Формы организации учебной деятельности:**

Занятия проводятся в компьютерном классе и включают в себя теоретические и практические занятия. **Основной вид деятельности –** познавательная и игровая.

### **4 класс**

## **Правили поведения и техники безопасности в компьютерном кабинете**

Правила поведения в компьютерном классе. Демонстрация возможностей компьютера.

#### **Компьютер и его основные устройства**

Повторение изученного в 3 классе. Компьютер и его основные устройства. Компьютерные программы. Рабочий стол, меню, панель инструментов, окна. Операции с файлами и папками.

**Текстовый редактор** *Word..* Набор текста. Параметры текста: - шрифт, размер, цвет, выравнивание, абзац. Форматирование и редактирование текста. Таблица и её элементы. Создание таблицы.

Редактирование таблицы. Добавление, удаление строк (столбцов). Объединение и разделение ячеек. Вставка картинки в таблицу. Создание рисунков в программе *Word..* Основные операции при рисовании: рисование и удаление точек, линий, фигур. Заливка цветом. Группировка, разгруппировка фигур.

## **Создание презентаций.** *Программа Power Point*

Программа Power Point. Констуктор слайдов: фон, вставка текста и картинок в слайд, эффекты анимации, переходы. Создание презентации на заданные темы

## **Формы организации учебной деятельности:**

Занятия проводятся в компьютерном классе и включают в себя теоретические и практические занятия. **Основной вид деятельности –** познавательная и игровая.

## **Предметные результаты**

В результате изучения курса учащиеся 3 класса *научатся:*

- пользоваться мышью и клавиатурой;
- работать с наглядно представленными на экране информационными объектами, применяя мышь и клавиатуру.
- вводить с помощью клавиатуры цифры, буквы, слова, предложения.
- вводить текст с помощью клавиатуры;
- сохранять набранные тексты, открывать ранее сохраненные текстовые документы и редактировать их;
- устанавливать шрифт текста, цвет, размер и начертание букв.
- основным приемам форматирования и редактирования документа;
- выполнять основные операции при рисовании (рисование и стирание точек, линий, фигур; заливка цветом и др.) с помощью одной из компьютерных программ (paint, word);
- создавать простейшие презентации в редакторе Power Point

### *получат возможность научиться:*

- правильно и безопасно вести себя в компьютерном классе;
- запускать компьютерные программы и завершать работу с ними
- готовить к защите и защищать небольшие проекты по заданной теме
- грамотно составлять композицию в программах(Paint, Word);
- использовать по назначению клавиши: Enter, Shift, Caps Lock, Tab, Space Bar (пробел), Delete, Backspace
- сохранять созданные рисунки и вносить в них изменения;
- составлять презентации с использованием арт текстов, картинок, эффектов анимации

#### В результате изучения курса учащиеся 4 класса *научатся:*

- пользоваться мышью и клавиатурой;
- работать с наглядно представленными на экране информационными объектами, применяя мышь и клавиатуру.
- вводить с помощью клавиатуры цифры, буквы, слова, предложения.
- вводить текст с помощью клавиатуры;
- сохранять набранные тексты, открывать ранее сохраненные текстовые документы и редактировать их;
- устанавливать шрифт текста, цвет, размер и начертание букв.
- основным приемам форматирования и редактирования документа;
- выполнять основные операции при рисовании (рисование и стирание точек, линий, фигур; заливка цветом и др.) с помощью одной из компьютерных программ (paint, word);,
- создавать таблицу в программе Word, редактировать таблицу (добавление, удаление строк (столбцов), объединение и разделение ячеек, форматировать содержимое ячеек, вставлять картинку в таблицу
- создавать простейшие презентации в редакторе Power Point *получат возможность научиться:*
- правильно и безопасно вести себя в компьютерном классе;
- запускать компьютерные программы и завершать работу с ними
- готовить к защите и защищать небольшие проекты по заданной теме
- грамотно составлять композицию в программах(Paint, Word);
- использовать по назначению клавиши: Enter, Shift, Caps Lock, Tab, Space Bar (пробел), Delete, Backspace
- сохранять созданные рисунки и вносить в них изменения;
- составлять презентации с использованием арт текстов, картинок, эффектов анимации

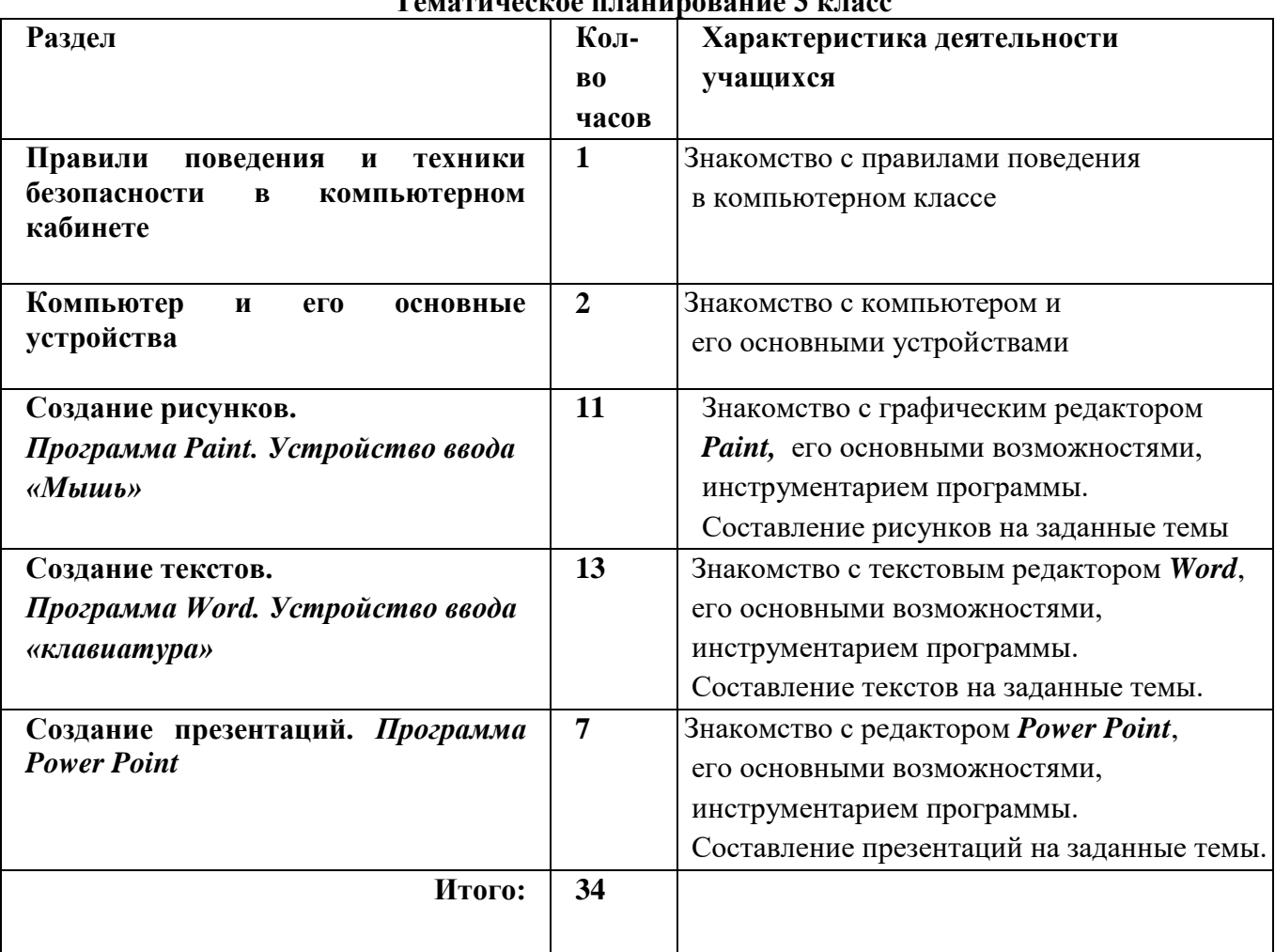

## **Тематическое планирование 3 класс**

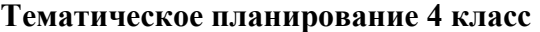

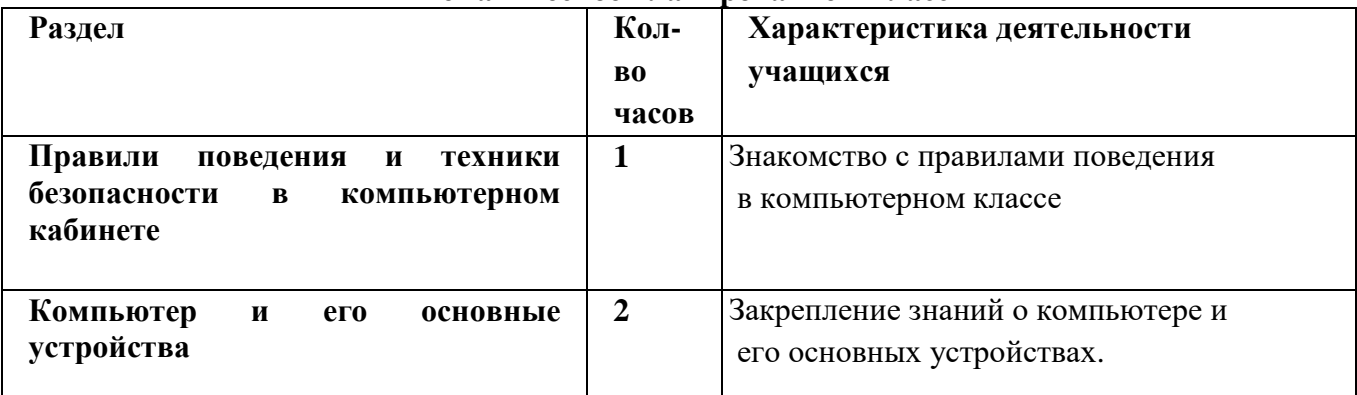

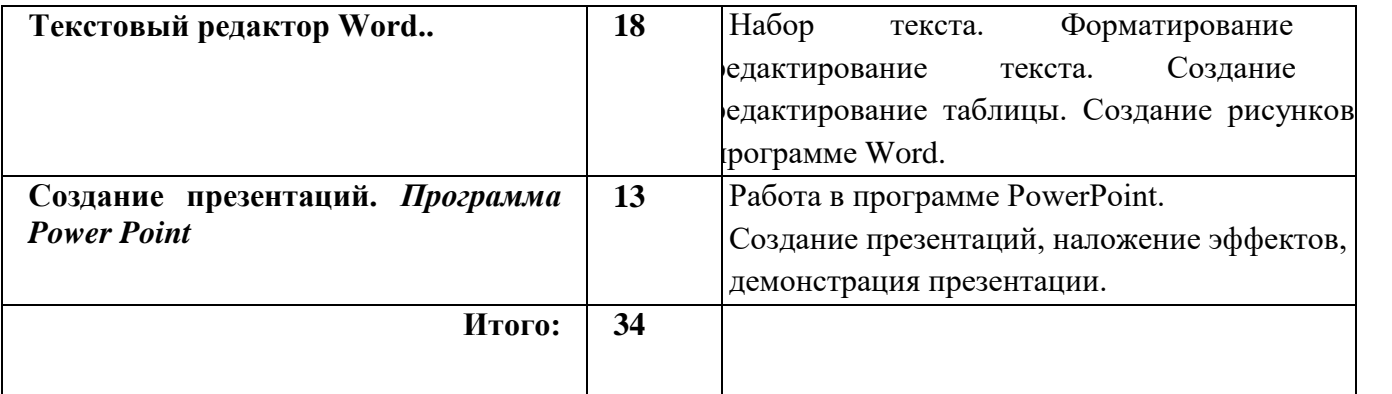

# **МЕТОДИЧЕСКИЕ МАТЕРИАЛЫ**

1. Борман Дж. Компьютерная энциклопедия для школьников и их родителей. – СПб., 1996.

2. Гигиенические требования к использованию ПК в начальной школе// Начальная школа, 2002. - № 5. – с.  $19 - 21$ .

3. Завьялова О.А. Воспитание ценностных основ информационной культуры младших школьников// Начальная школа, 2005. - № 11. – с. 120-126.

4. Шафрин Ю.А. Информационные технологии: В 2 ч. Ч.2: Офисная технология и информационные системы. - М.: Лаборатория Базовых Знаний, 1999. - с.336.

# **ЦИФРОВЫЕ ОБРАЗОВАТЕЛЬНЫЕ РЕСУРСЫ**

Единая коллекция цифровых образовательных ресурсов - [http://school-collection.edu.ru](http://school-collection.edu.ru/) Российская электронная школа - <https://resh.edu.ru/>

Образовательная площадка «МультиУрок» - <https://multiurok.ru/>

[Открытый урок \(1sept.ru\)](https://urok.1sept.ru/) - https://urok.1sept.ru/начальная-школа

Международный учительский портал «Учительский портал» - <https://www.uchportal.ru/>

Единая коллекция цифровых образовательных ресурсов - [http://school-collection.edu.ru](http://school-collection.edu.ru/) Сообщество взаимопомощи учителей - https://pedsovet.